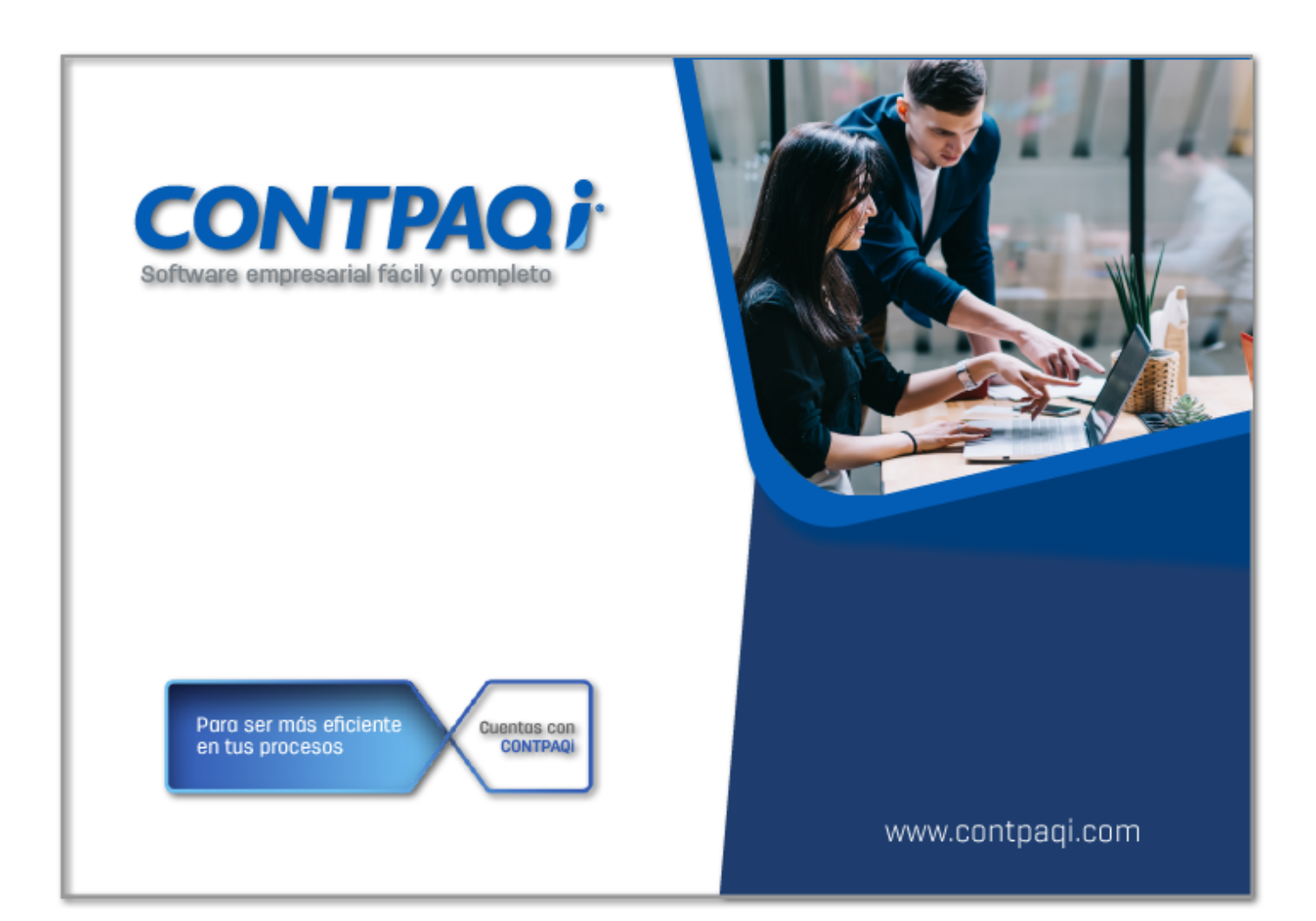

# **Carta TécnicaCONTPAQi** Herramientas complementarias

# **CONTPAQi® Herramientas complementarias 5.0.4**

#### Versión: 5.0.4 Liberación: 18 de septiembre de 2019

20190918

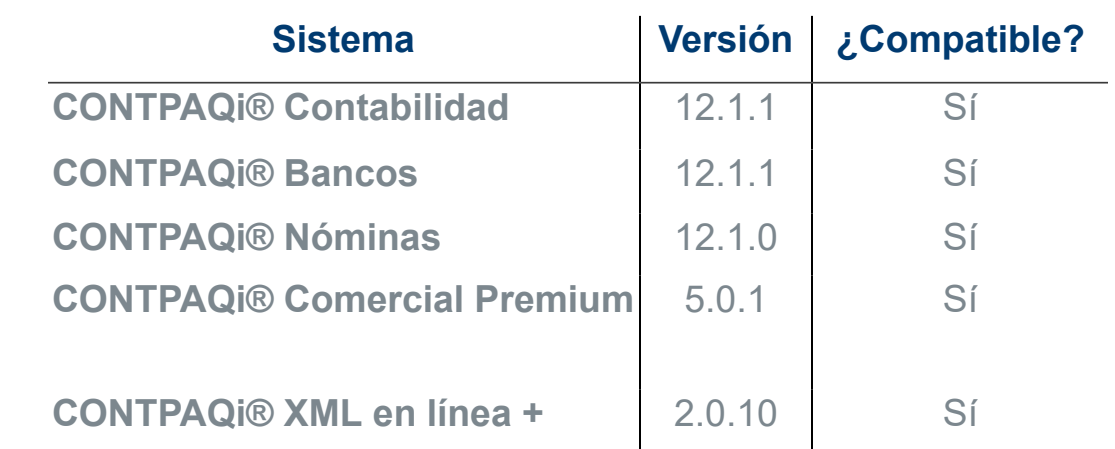

Recuerda <sup>•</sup> Al actualizar una versión, es **OBLIGATORIO** cerrar el sistema, sobre; todo si cuentas con una versión en Red. Programa el proceso de: actualización y avisa oportunamente a los usuarios de las terminales<sup>1</sup> antes de ejecutarlo.

> <mark>:</mark>∙ Si cuentas con una versión antigua, no olvides revisar el historial de: <sup>l</sup>cartas técnicas, así podrás conocer cuáles son los cambios que ha<sup>l</sup> sufrido el sistema desde la versión que tenías a la actual.

#### **Importante:**

• Te recomendamos que tus aplicaciones **CONTPAQi®** utilicen la misma versión de **SQL** que hayas configurado para el ADD.

• Toma en cuenta que podrás continuar operando tus aplicaciones con la versión actual de **SQL** que tengas instalada.

Versión predecesora: **CONTPAQi® Herramientas complementarias 5.0.2**

# **Novedades**

# Generación de permisos en instalación

# **Beneficio**

A partir de esta versión, al momento de instalar por primera vez o en el caso de reinstalar, se asignarán permisos a diversas carpetas que son distribuidas por **CONTPAQi® Herramientas complementarias.**

Las carpetas a las que se asignarán los permisos son:

**Cliente ADD**  ConfiguradorADD ConvertidorADD Formatos Digitales *i* Hoja Electrónica ADD Reconstruye Asociación Servidor de Aplicaciones

Este cambio permite que al momento de trabajar en los productos **CONTPAQi®**, puedan realizarse los procesos de manera correcta, así como al momento de guardar la configuración de **CONTPAQi® Herramientas complementarias**, esta sea guardada correctamente.

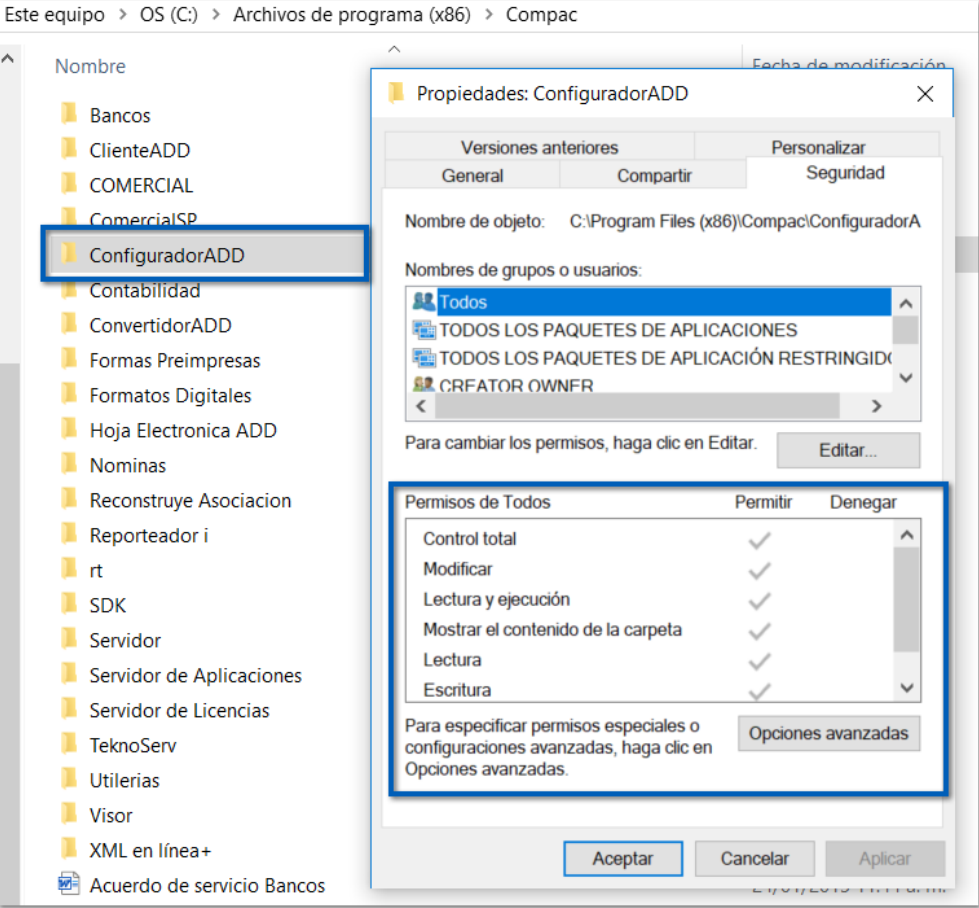

# Nota:

Es importante considerar que hay configuraciones de equipos  $\frac{1}{2}$ que pudieran impedir aplicar estos permisos, por lo que se $\frac{1}{2}$ recomienda que la instalación o actualización se realice con: usuarios de **Windows®** con mayores privilegios.

# Actualización de certificados de PACs

# **Beneficio**

En esta versión se incluyen los siguientes certificados, para poder ser utilizados en los diferentes procesos de los sistemas **CONTPAQi®**:

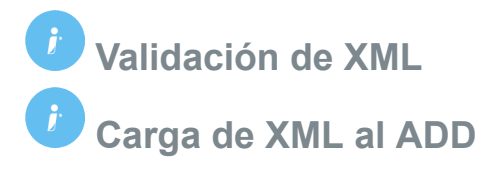

Este cambio en **CONTPAQi® Herramientas complementarias**, permite al usuario realizar la validación y carga de XMLs recibidos, que fueron timbrados con los nuevos certificados de **PACs**, desde **CONTPAQi® Administrador de Documentos Digitales** o desde el **Visor de Documentos Digitales** de los sistemas **CONTPAQi®.**

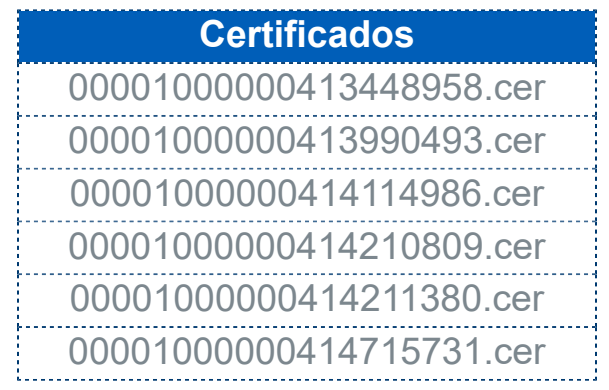

# Uso de nombre de servidor durante instalación Terminal

# **Beneficio**

A partir de la versión **5.0.4** de **CONTPAQi® Herramientas complementarias**, es posible capturar el **Nombre del equipo servidor** en donde se encuentra instalado el **Servidor de Aplicaciones** (**SACi**), al realizar la instalación de tipo **Terminal**.

Para realizarlo, al momento de instalar **CONTPAQi® Herramientas complementarias** en cada **Terminal**, en la ventana que se muestra para seleccionar el **Tipo de instalación**, podrás indicar el nombre del equipo servidor en el siguiente apartado:

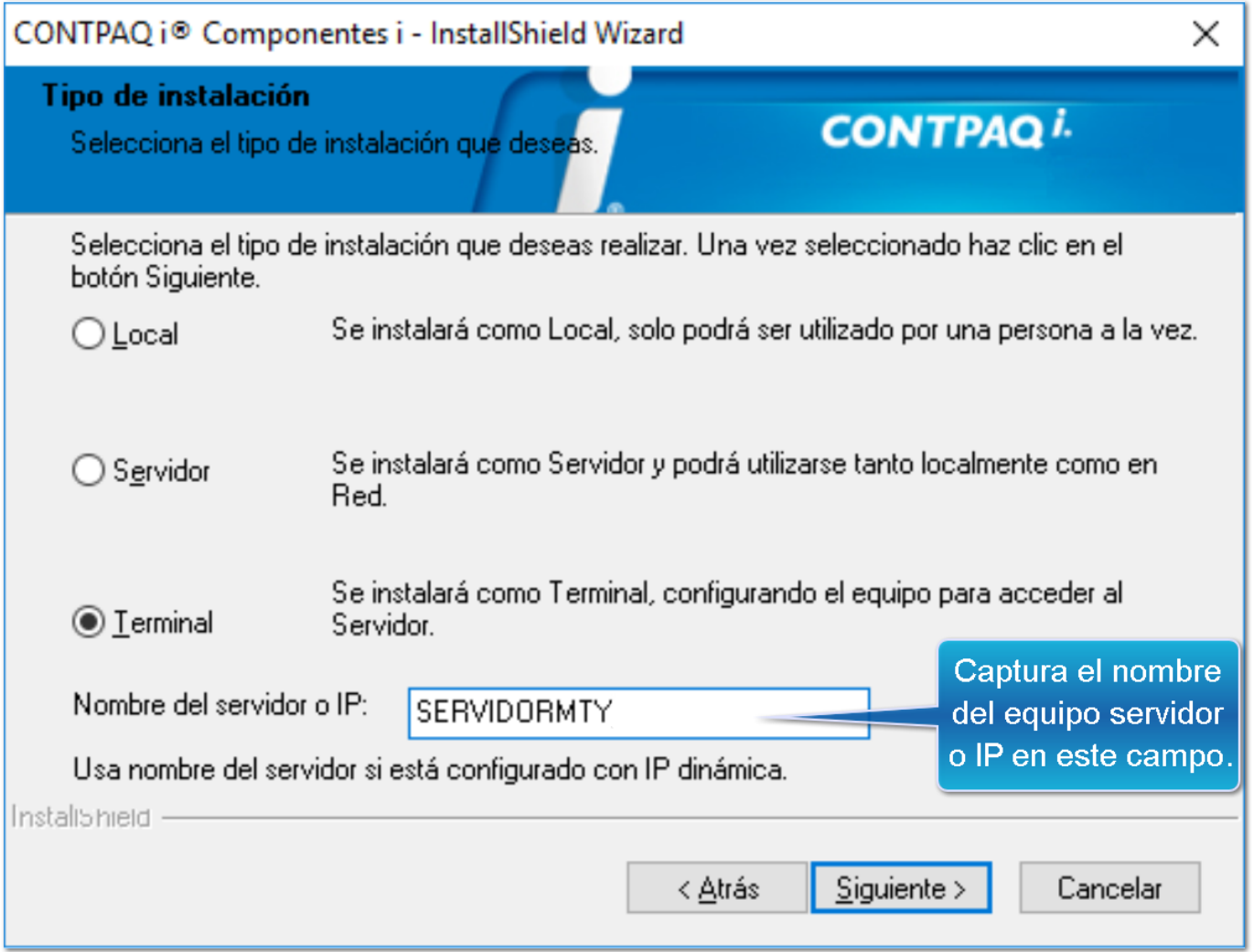

Anteriormente solo era posible capturar la dirección IP del Servidor donde se encuentra el **Servidor de aplicaciones (SACi)** durante la instalación de tipo **Terminal,** siendo necesario ingresar a **CONTPAQi® Configuración** en cada Terminal para cambiar la IP por el **Nombre del servidor** en caso de que así se requiera por el tipo de configuración de **Red** (**DNS Local**).

### **Recomendaciones:**

 En caso de indicar el **Nombre del equipo servidor**, es necesario que **no** incluyas las diagonales antes o después del nombre, para evitar problemas de comunicación con el **SACi**, ejemplo:

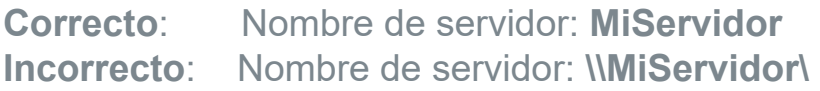

 En caso de indicar la IP del equipo servidor, ten en cuenta que si el servidor está configurado con IPs dinámicas, provocará problemas de comunicación con el **SACi** desde los **productos CONTPAQi®.**

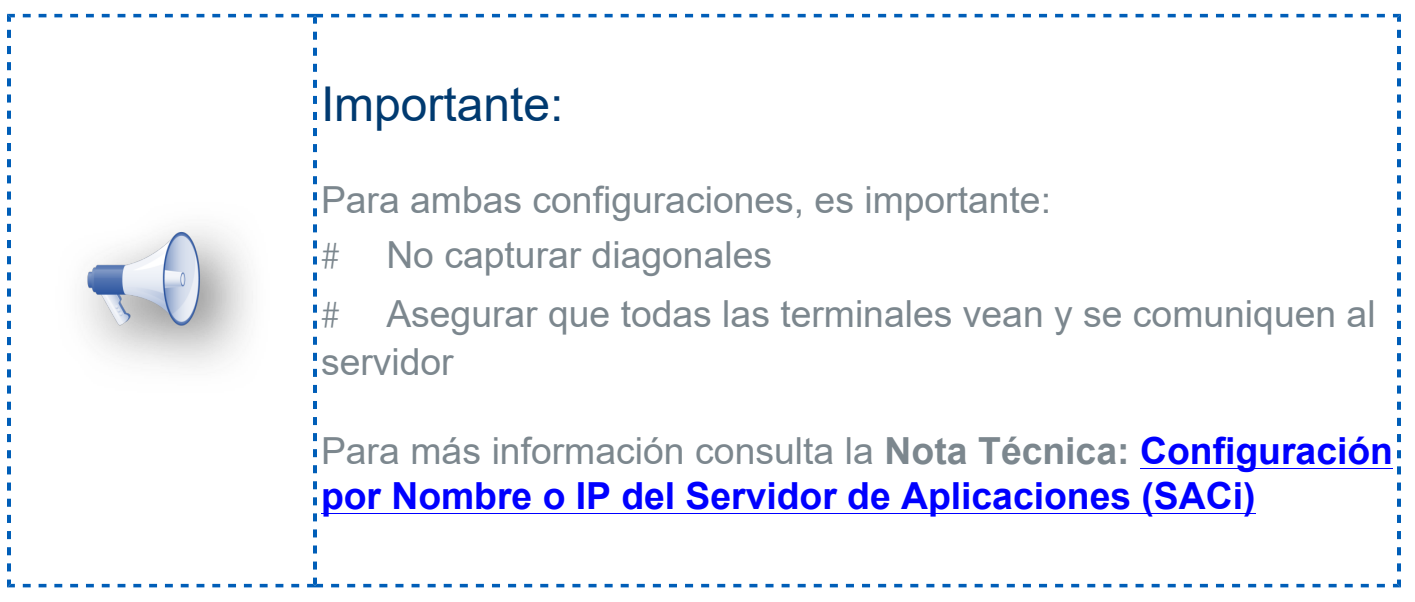

# CONTPAQi® Configuración

# **Beneficio**

En esta versión **5.0.4** de **CONTPAQi® Herramientas complementarias**, se modifica la etiqueta de **IP del servidor** en **CONTPAQi® Configuración** (Configurador ADD) en la opción **Conexión con el servidor de aplicaciónes (SACi)** para indicar que se puede capturar **Nombre del servidor o IP**.

Para ingresar a esta configuración, realiza lo siguiente en cada Terminal:

## **Paso Acción**

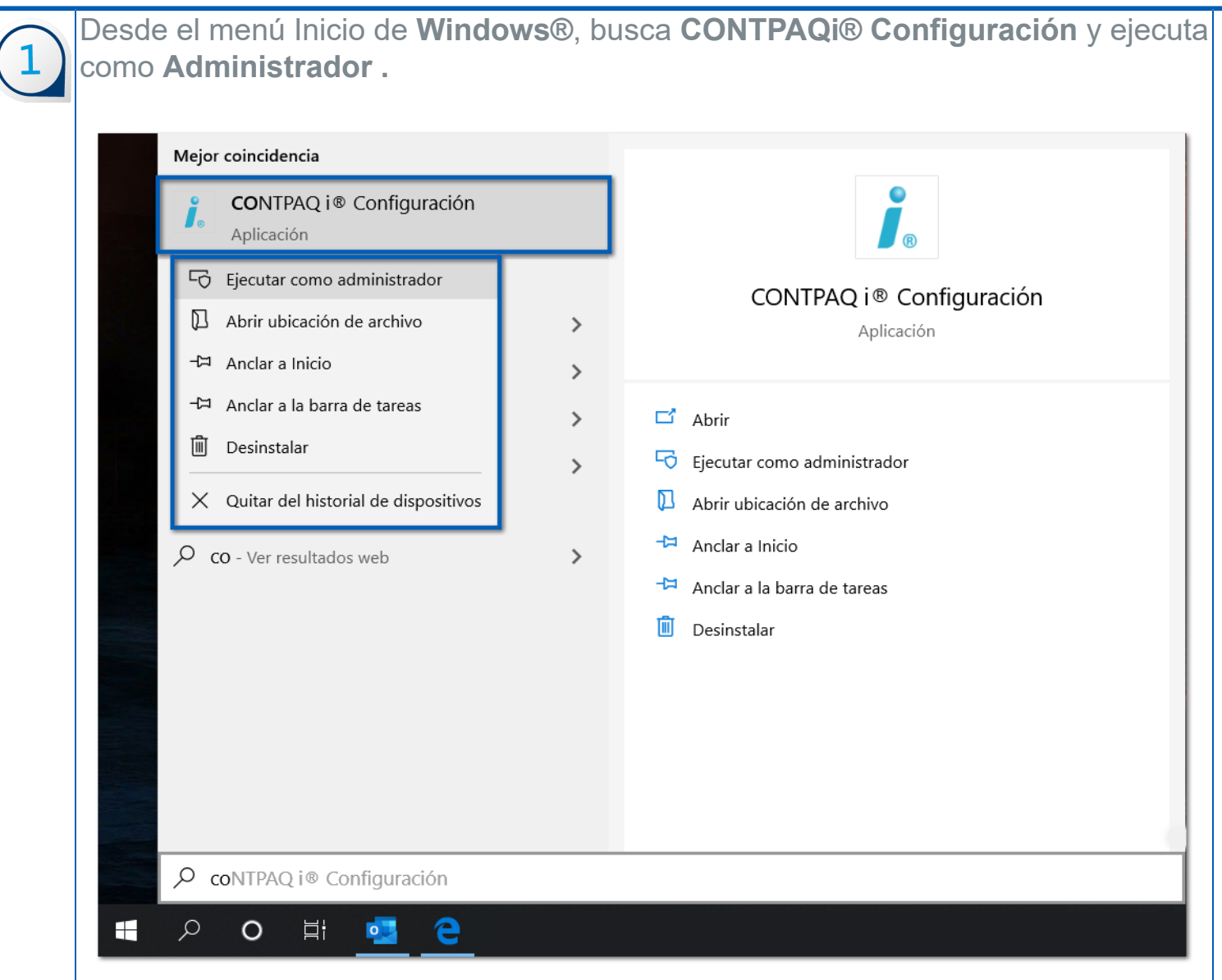

#### En la siguiente ventana selecciona **Conexión con el servidor de aplicaciones (SACi)**.

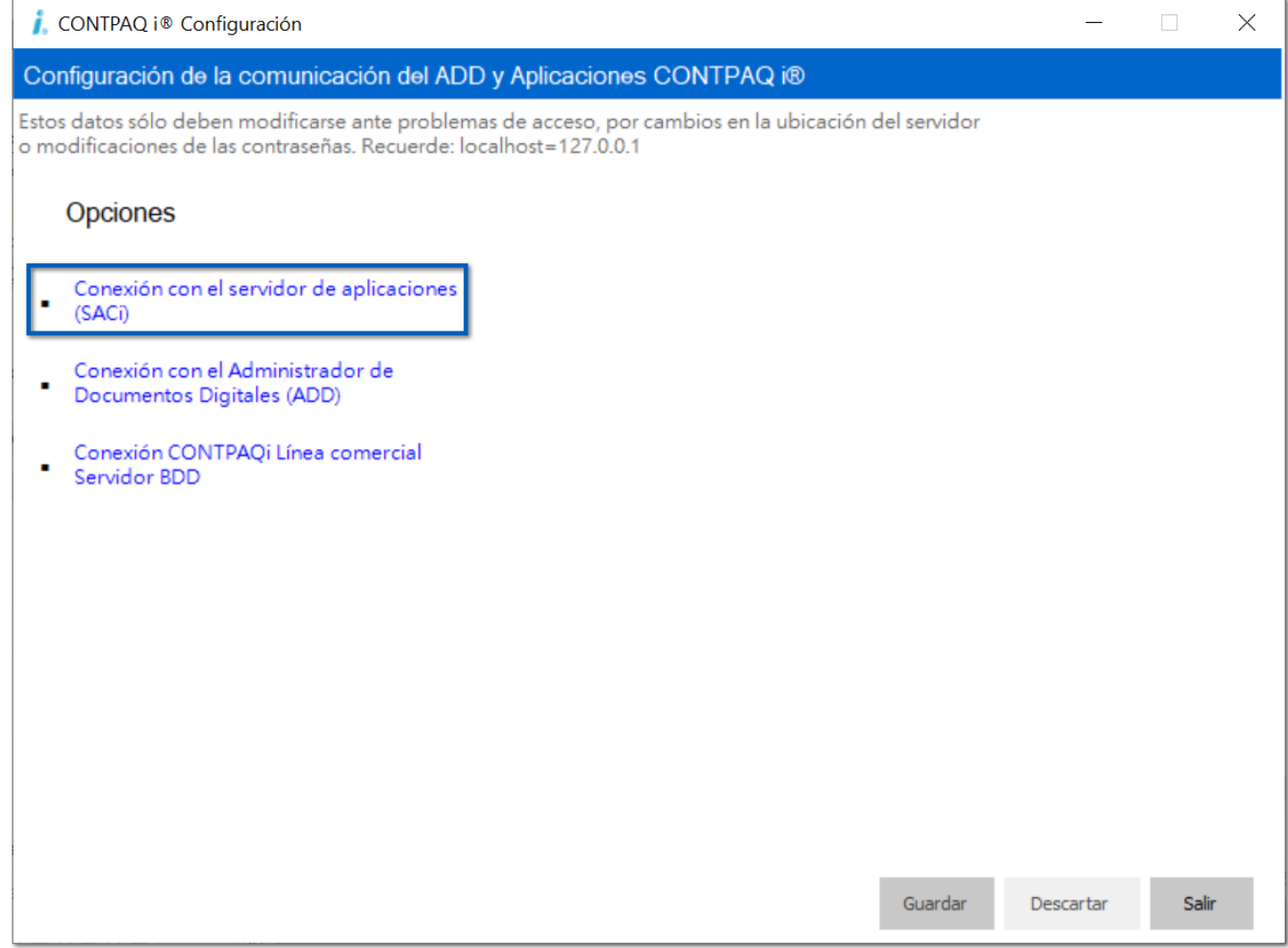

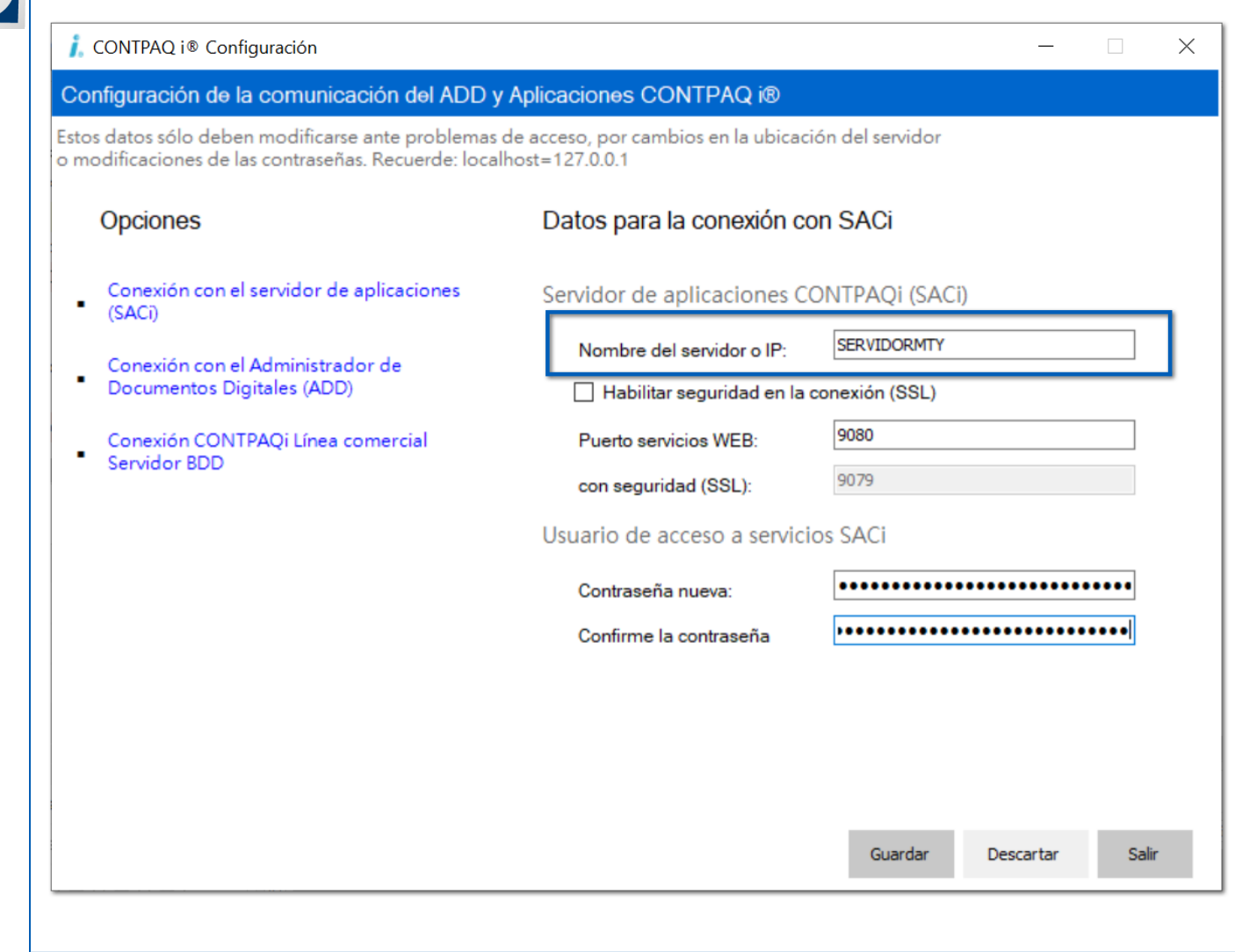

#### **Recomendaciones:**

 En caso de indicar el **Nombre del equipo servidor**, es necesario que **no** incluyas las diagonales antes o después del nombre, para evitar problemas de comunicación con el **SACi**, ejemplo:

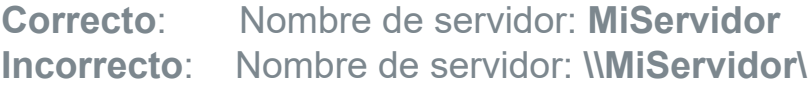

 En caso de indicar la IP del equipo servidor, ten en cuenta que si el servidor está configurado con IPs dinámicas, provocará problemas de comunicación con el **SACi** desde los **productos CONTPAQi®.**

## Importante:

Para ambas configuraciones, es importante:

 $\frac{1}{4}$  No capturar diagonales

# Asegurar que todas las terminales vean y se comuniquen al servidor

Para más información consulta la **Nota Técnica: [Configuración por Nombre o IP del Servidor de](https://conocimiento.blob.core.windows.net/conocimiento/2020/General/Componentes/NotasTecnicas/NT_NameServer_SACi/index.html) [Aplicaciones \(SACi\)](https://conocimiento.blob.core.windows.net/conocimiento/2020/General/Componentes/NotasTecnicas/NT_NameServer_SACi/index.html)**

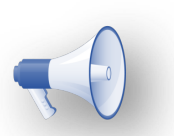

# Agregar Estatus y Validez a CFDI con datos vacíos

## **Beneficio**

Debido a que en la versión **12.0.2** de **CONTPAQi® Contabilidad**, no se llenaba la información sobre el **Estatus** y **Validez** al cargar los XML al **ADD** desde el **Nuevo Visor de Documentos Digitales**, a partir de esta versión de **CONTPAQi® Herramientas complementarias**, se incluye la funcionalidad para que la utilería **Reconstruir asociación en el ADD** de **CONTPAQi® Contabilidad** pueda asignar la información faltante.

La utilería asigna "**Timbrado**" al campo **Estado** y "**OK**" al campo **Validez** indistintamente a todos los comprobantes timbrados (con UUID) de tipo **Factura**, **Recibos de Nómina**, **Pagos** y **Retenciones** sean emitidos o recibidos, que en sus campos **Estado** y **Validez** sean vacíos o nulos, siempre y cuando se haya seleccionado la opción correspondiente en la utilería. Solo se procesarán los comprobantes que se hayan cargado durante 2019 y 2020 (TimeStamp).

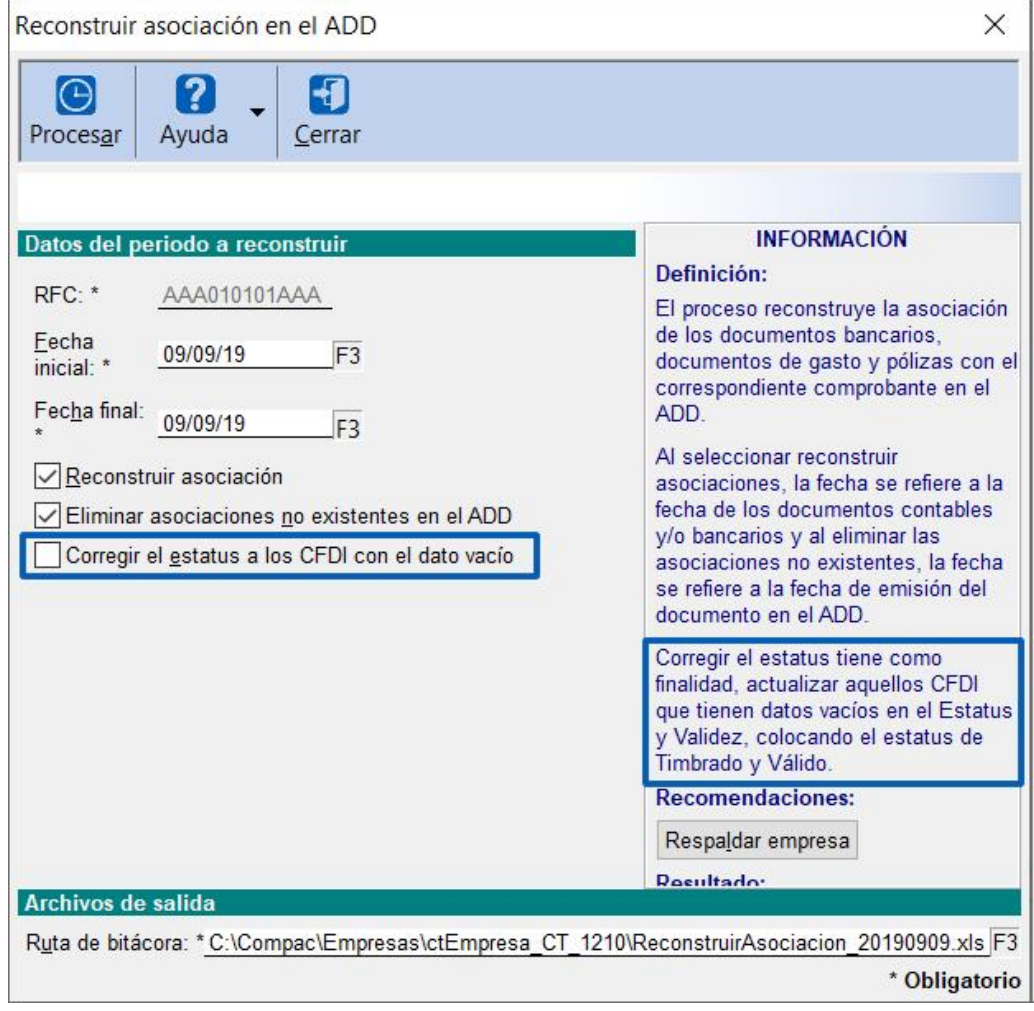

El resultado de la reconstrucción se podrá observar en la bitácora del proceso una vez que finalice.

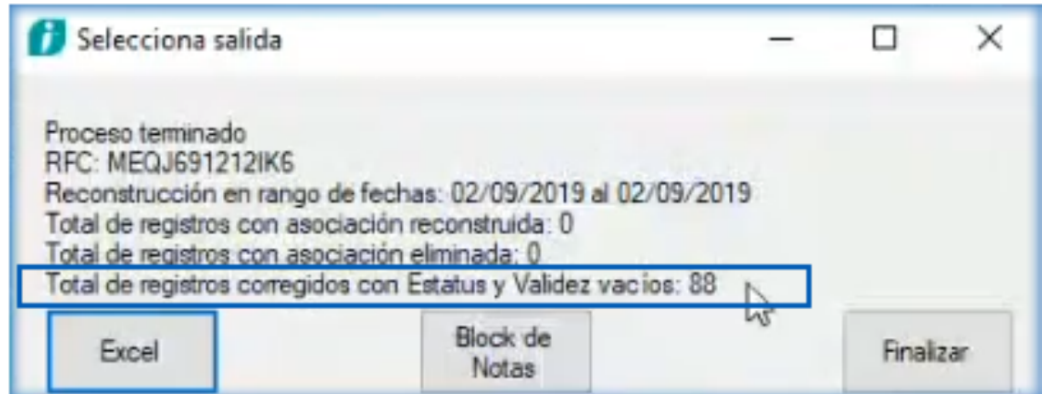

La siguiente imagen muestra algunos de los archivos corregidos, ya con información en los dos campos que estaban vacíos:

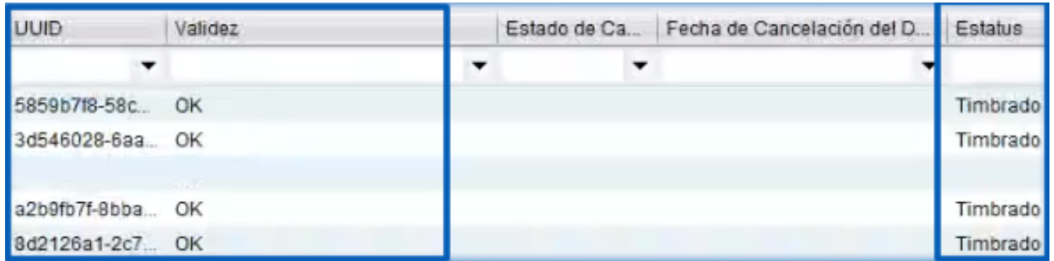

#### Importante:

Para ejecutar la utilería con esta nueva funcionalidad, es necesario contar con **CONTPAQi® Contabilidad 12.1.1** o superior.

Al asignar el valor "**Timbrado**" a todos los comprobantes sean Emitidos o Recibidos, si se visualizan desde **CONTPAQi® Administrador de Documentos Digitales** se mostrarán en la pestaña **Emitidos**, por esta razón es importante que si la empresa del ADD ya se encuentra en SQL todos los procesos<sup>!</sup> se realicen desde el **Visor de Documentos Digitales** integrado a los productos **CONTPAQi®**.

# Facturas con Addenda MABE

# **Beneficio**

En esta versión se incluye la actualización de la addenda **MABE** para que las facturas cumplan con los requisitos para realizar el proceso comercial correctamente.

Ahora en la addenda MABE se incluye el namespace **xmlns:xsi="http://www.w3.org/2001/ XMLSchema-instance"**.

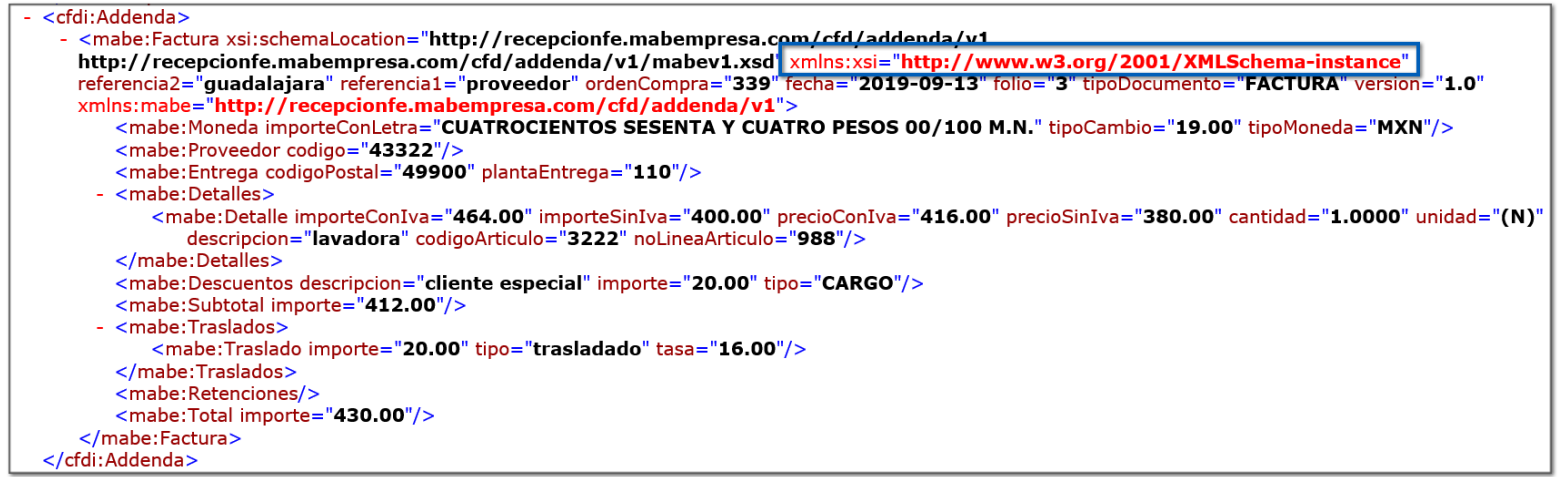

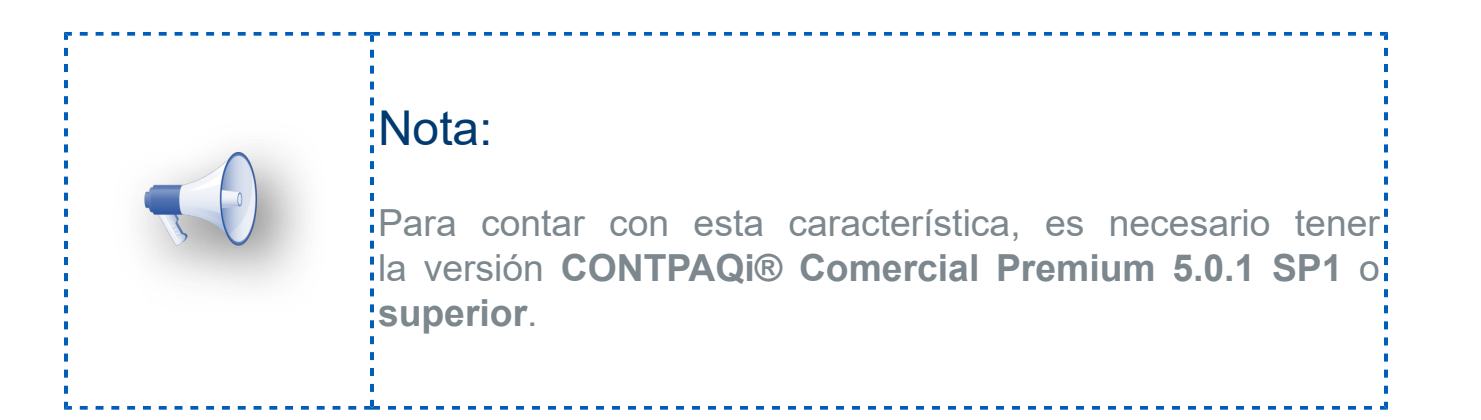

# Plantillas Recibos de Nóminas

# **Beneficio**

En esta versión se incluye la actualización de las plantillas de nómina (RDLs) con un ajuste en la etiqueta **SDI/SBC** (Salario Diario Integrado y Salario Base Contización).

- Plantilla\_Nomina\_CFDI.rdl
- Plantilla\_Nomina\_SinConceptoCero\_CFDI.rdl
- Plantilla\_Nomina\_Total\_CFDI.rdl
- Plantilla\_Nomina\_Total\_SinConceptoCero\_CFDI.rdl

Anteriormente no se mostraba el texto de acuerdo al tipo del empleado. Es decir, a partir de esta versión, las plantillas mostrarán las etiquetas **SDI/SBC** de acuerdo al tipo de empleado.

- Si es asalariado, **Sí** se mostrará el texto.
	- Si es asimilado a salario, **No** se mostrará el texto.

#### Nota:

Para contar con esta característica, es necesario tener la versión **CONTPAQi® Nóminas 12.2.0** o **superior.**

------------------------

# **Mejoras**

# Administrador de Documentos Digitales

#### Folio-Ticket: **D18794-2019081410006132** Otros tickets relacionados...

A partir de esta versión ya se realiza la actualización automática de certificados de **PACs** en caso de no encontrarlos localmente en la instalación de **CONTPAQi® Herramientas complementarias**.

Anteriormente al intentar cargar al ADD comprobantes recibidos que fueron timbrados con alguno de estos certificados, no era posible y se presentaba el siguiente error: **Error 4.4 cfdi se encontró el certificado del pac xxxxxxxxx**.

#### Folio-Ticket: **D17812-2019062710000644**

A partir de esta versión al momento de cargar un comprobante **3.2** al ADD, este ya se muestra al consultarlo desde el **Visor WEB** de **CONTPAQi® Administrador de Documentos Digitales** y **Visor de Documentos Digitales** de los productos **CONTPAQi®**.

Anteriormente al cargar un comprobante de la versión 3.2, no se mostraba tanto en el **Visor WEB** de **CONTPAQi® Administrador de Documentos Digitales** y en el **Visor de Documentos Digitales** de los productos **CONTPAQi®**.

# Formatos Digitales

### Folio-Ticket: **D17919**

A partir de esta versión al momento de generar la **representación impresa PDF** de una factura que incluye el **complemento Notario** ya se visualiza correctamente la información de todos los **enajenantes** y **adquirientes**.

Anteriormente al generar la **representación impresa PDF** de una factura que incluye el **complemento Notario** solo se mostraba la información de un solo **enajenante** y/o **adquiriente** cuando el XML contenía el **complemento Notario 5:5, 20:20 o 25:25**.

# Recuperación de respaldo

#### Folio-Ticket: **D18854**

A partir de esta versión es posible recuperar respaldos de empresas con **ADD** en **SQL** en máquinas con configuración regional **Español España**.

Anteriormente al intentar recuperar un respaldo de una empresa con **ADD** en **SQL** desde los productos **CONTPAQi®**, en una máquina con configuración regional **Español España**, no era posible mostrando el siguiente mensaje "**Error 699 error al realizar el proceso al restaurar la empresa**".

#### Folio-Ticket: **D17999**

A partir de esta versión se muestra correctamente los mensajes de error de los servicios de cancelación de comprobantes.

Anteriormente al presentarse algún error en el proceso de cancelación de comprobantes desde los productos **CONTPAQi** se mostraba el error con el símbolo "△" al final.

# Apéndice

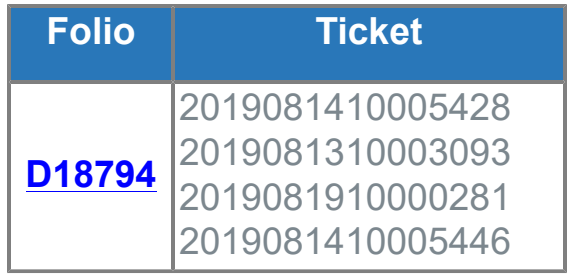

# **Evalúa la documentación**

IC Francisco Javier Chacón Aguirre *Líder de producto* **CONTPAQi® Herramientas complementarias** L.I. Néstor Román Martínez López Generación de Conocimiento

Evalúa la documentación [haz clic aquí](https://jornadacontpaqi.wufoo.com.mx/forms/qntd7it1i3kak6/).